## **1.1.6. Com sé quins llibres vaig tenir prestats en una determinada data?**

Entrant en PoliBuscador > Identificar-se > [La meua biblioteca](https://polibuscador.upv.es/primo-explore/account?loginFn=signin&vid=bibupv&targetURL=http:// polibuscador.upv.es/primo-explore/account/myAccountMenu.do?vid=bibupv) > Préstecs > Préstecs històrics.

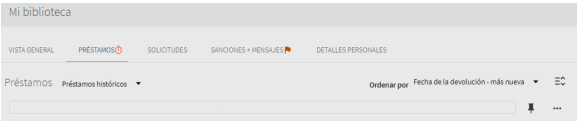

Si t'interessa guardar el llistat, pots seleccionar els documents que vulgues i punxar aquesta icona

 $...$ per a enviar-los per correu, imprimir-los o exportar-los.

També pots guardar els registres en Polibuscador des d'aquesta icona

Si necessites saber quins llibres vas tenir prestats abans de juliol de 2017, has d'escriure a [Policonsulta](https://intranet.upv.es/pls/soalu/SIC_JSD.Acceso?P_IDIOMA=c&P_VISTA=normal&P_ACCESO=JSD_ALT@@610/create/3515) i sol·licitar que t'enviem una llista.